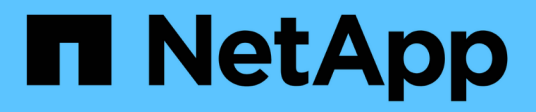

# **Gérer les connexions du contrôleur de domaine**

ONTAP 9

NetApp April 24, 2024

This PDF was generated from https://docs.netapp.com/fr-fr/ontap/smb-admin/display-discovered-serverstask.html on April 24, 2024. Always check docs.netapp.com for the latest.

# **Sommaire**

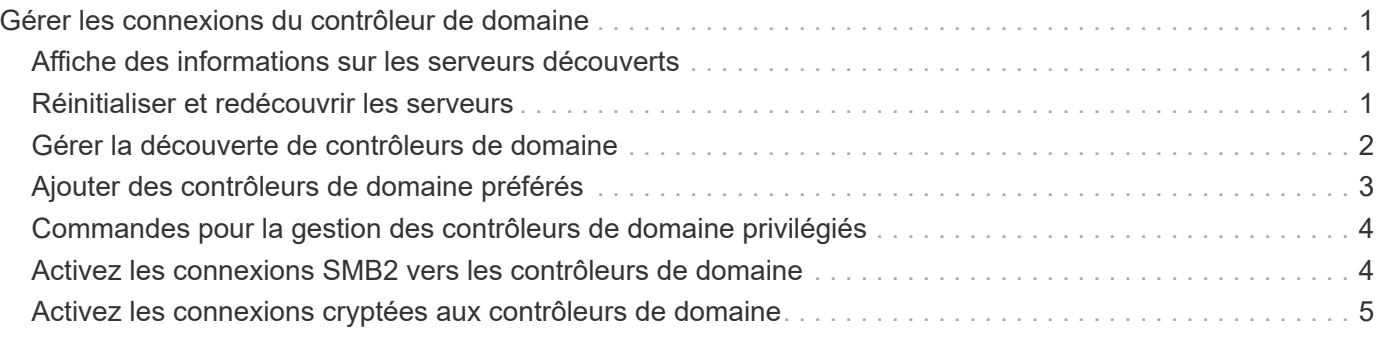

# <span id="page-2-0"></span>**Gérer les connexions du contrôleur de domaine**

# <span id="page-2-1"></span>**Affiche des informations sur les serveurs découverts**

Vous pouvez afficher les informations relatives aux serveurs LDAP découverts et aux contrôleurs de domaine sur votre serveur CIFS.

#### **Étape**

1. Pour afficher les informations relatives aux serveurs découverts, entrez la commande suivante : vserver cifs domain discovered-servers show

#### **Exemple**

L'exemple suivant montre les serveurs découverts pour le SVM vs1 :

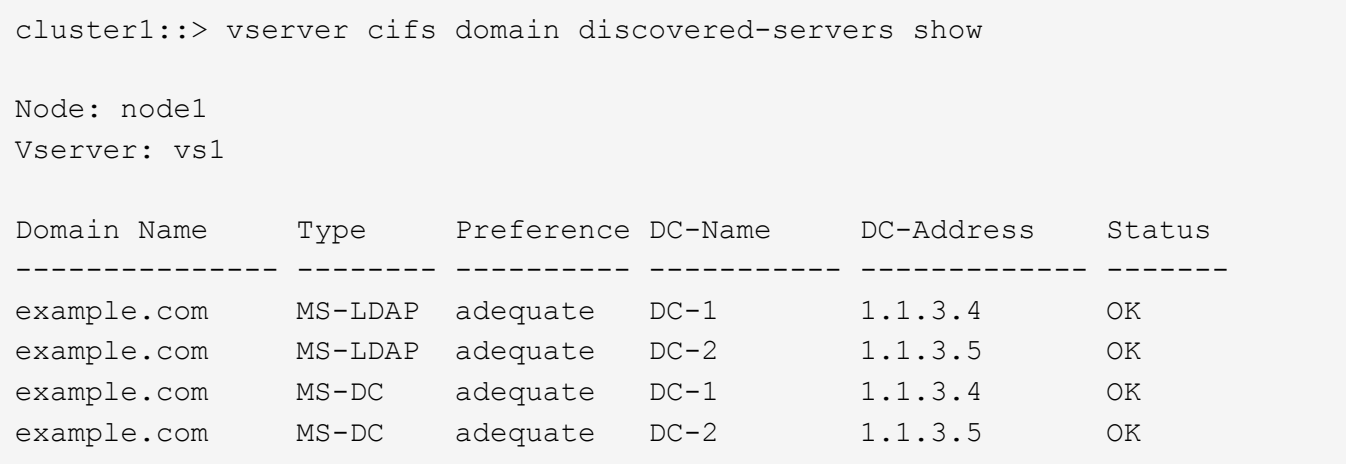

#### **Informations associées**

[Réinitialisation et détection à nouveau des serveurs](#page-2-2)

[Arrêt ou démarrage du serveur CIFS](https://docs.netapp.com/fr-fr/ontap/smb-admin/stop-start-server-task.html)

## <span id="page-2-2"></span>**Réinitialiser et redécouvrir les serveurs**

La réinitialisation et la redécouverte des serveurs sur votre serveur CIFS permet au serveur CIFS de supprimer les informations stockées sur les serveurs LDAP et les contrôleurs de domaine. Après l'abandon des informations sur le serveur, le serveur CIFS acquiert de nouveau les informations actuelles sur ces serveurs externes. Cela peut être utile lorsque les serveurs connectés ne répondent pas correctement.

#### **Étapes**

- 1. Saisissez la commande suivante : vserver cifs domain discovered-servers reset-servers -vserver *vserver\_name*
- 2. Afficher les informations sur les nouveaux serveurs découverts : vserver cifs domain discoveredservers show -vserver *vserver* name

#### **Exemple**

L'exemple suivant illustre la réinitialisation et la redécouverte des serveurs pour la machine virtuelle de stockage (SVM, anciennement Vserver) vs1 :

```
cluster1::> vserver cifs domain discovered-servers reset-servers -vserver
vs1
cluster1::> vserver cifs domain discovered-servers show
Node: node1
Vserver: vs1
Domain Name Type Preference DC-Name DC-Address Status
--------------- -------- ---------- ----------- ------------- -------
example.com MS-LDAP adequate DC-1 1.1.3.4 OK
example.com MS-LDAP adequate DC-2 1.1.3.5 OK
example.com MS-DC adequate DC-1 1.1.3.4 OK
example.com MS-DC adequate DC-2 1.1.3.5 OK
```
#### **Informations associées**

[Affichage des informations sur les serveurs découverts](#page-2-1)

[Arrêt ou démarrage du serveur CIFS](https://docs.netapp.com/fr-fr/ontap/smb-admin/stop-start-server-task.html)

### <span id="page-3-0"></span>**Gérer la découverte de contrôleurs de domaine**

À partir de ONTAP 9.3, vous pouvez modifier le processus par défaut par lequel les contrôleurs de domaine (DCS) sont détectés. Cela vous permet de limiter la détection à votre site ou à un pool de data centers préférés, ce qui peut entraîner des améliorations des performances en fonction de l'environnement.

#### **Description de la tâche**

Par défaut, le processus de découverte dynamique détecte tous les DCS disponibles, y compris tous les DCS préférés, tous les DCS du site local et tous les DCS distants. Cette configuration peut entraîner des temps de latence pour l'authentification et l'accès aux partages dans certains environnements. Si vous avez déjà déterminé le pool de DCS que vous souhaitez utiliser ou si les DCS distants sont insuffisants ou inaccessibles, vous pouvez changer la méthode de découverte.

Dans ONTAP 9.3 et versions ultérieures, le discovery-mode paramètre du cifs domain discoveredservers la commande vous permet de sélectionner l'une des options de découverte suivantes :

- Tous les DCS du domaine sont découverts.
- Seuls les DCS du site local sont découverts.

Le default-site Le paramètre du serveur SMB peut être défini pour utiliser ce mode avec des LIFs qui ne sont pas attribuées à un site dans sites-et-services.

• La détection de serveur n'est pas effectuée, la configuration du serveur SMB dépend uniquement des DCS

préférés.

Pour utiliser ce mode, vous devez d'abord définir le DCS préféré pour le serveur SMB.

#### **Étape**

1. Spécifiez l'option de découverte souhaitée : vserver cifs domain discovered-servers discovery-mode modify -vserver *vserver\_name* -mode {all|site|none}

Options du mode paramètre :

◦ all

Découvrez tous les DCS disponibles (par défaut).

◦ site

Limitez la détection de DC à votre site.

◦ none

Utilisez uniquement les DCS préférés sans effectuer de découverte.

# <span id="page-4-0"></span>**Ajouter des contrôleurs de domaine préférés**

ONTAP détecte automatiquement les contrôleurs de domaine via DNS. Vous pouvez éventuellement ajouter un ou plusieurs contrôleurs de domaine à la liste des contrôleurs de domaine privilégiés pour un domaine spécifique.

#### **Description de la tâche**

Si une liste de contrôleurs de domaine privilégiés existe déjà pour le domaine spécifié, la nouvelle liste est fusionnée avec la liste existante.

#### **Étape**

1. Pour ajouter à la liste des contrôleurs de domaine privilégiés, entrez la commande suivante : vserver cifs domain preferred-dc add -vserver *vserver\_name* -domain *domain\_name* -preferred-dc IP address, ...+

-vserver *vserver\_name* Spécifie le nom de la machine virtuelle de stockage (SVM).

-domain *domain\_name* Spécifie le nom Active Directory complet du domaine auquel appartiennent les contrôleurs de domaine spécifiés.

-preferred-dc *IP\_address*,… indique une ou plusieurs adresses IP des contrôleurs de domaine préférés, en tant que liste délimitée par des virgules, par ordre de préférence.

#### **Exemple**

La commande suivante ajoute des contrôleurs de domaine 172.17.102.25 et 172.17.102.24 à la liste des contrôleurs de domaine préférés que le serveur SMB du SVM vs1 utilise pour gérer l'accès externe au domaine cifs.lab.example.com.

cluster1::> vserver cifs domain preferred-dc add -vserver vs1 -domain cifs.lab.example.com -preferred-dc 172.17.102.25,172.17.102.24

#### **Informations associées**

[Commandes pour la gestion des contrôleurs de domaine privilégiés](#page-5-0)

# <span id="page-5-0"></span>**Commandes pour la gestion des contrôleurs de domaine privilégiés**

Vous devez connaître les commandes permettant d'ajouter, d'afficher et de supprimer les contrôleurs de domaine préférés.

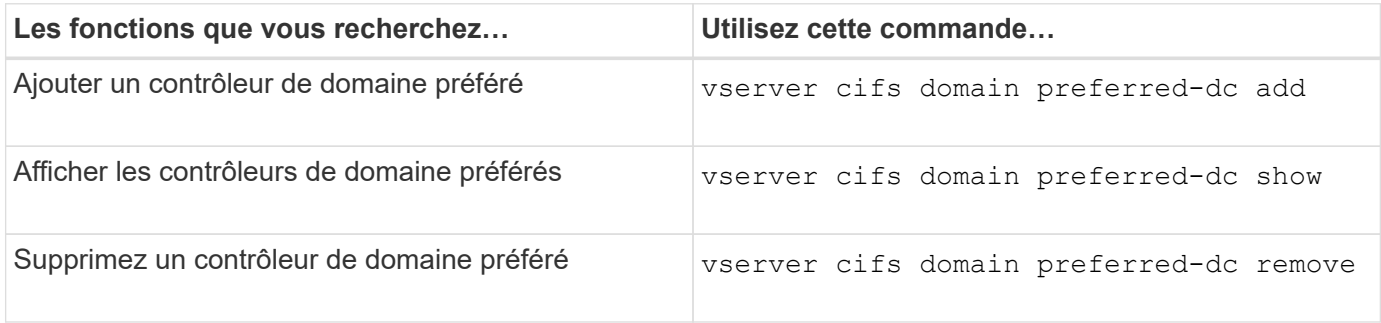

Consultez la page man pour chaque commande pour plus d'informations.

#### **Informations associées**

[Ajout de contrôleurs de domaine préférés](#page-4-0)

### <span id="page-5-1"></span>**Activez les connexions SMB2 vers les contrôleurs de domaine**

Depuis ONTAP 9.1, vous pouvez activer SMB version 2.0 pour vous connecter à un contrôleur de domaine. Cela est nécessaire si vous avez désactivé SMB 1.0 sur les contrôleurs de domaine. Depuis ONTAP 9.2, SMB2 est activé par défaut.

#### **Description de la tâche**

Le smb2-enabled-for-dc-connections L'option de commande active le système par défaut pour la version de ONTAP que vous utilisez. La valeur par défaut du système pour ONTAP 9.1 est activée pour SMB 1.0 et désactivée pour SMB 2.0. La valeur par défaut du système pour ONTAP 9.2 est activée pour SMB 1.0 et activée pour SMB 2.0. Si le contrôleur de domaine ne peut pas négocier au départ SMB 2.0, il utilise SMB 1.0.

SMB 1.0 peut être désactivé de ONTAP vers un contrôleur de domaine. Dans ONTAP 9.1, si SMB 1.0 a été désactivé, SMB 2.0 doit être activé pour communiquer avec un contrôleur de domaine.

En savoir plus sur :

- ["Vérification des versions SMB activées"](https://docs.netapp.com/fr-fr/ontap/smb-config/verify-enabled-versions-task.html).
- ["Fonctionnalités et versions SMB prises en charge"](https://docs.netapp.com/fr-fr/ontap/smb-admin/supported-versions-functionality-concept.html).

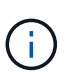

Si -smb1-enabled-for-dc-connections est défini sur false pendant -smb1-enabled est défini sur true, ONTAP refuse les connexions SMB 1.0 en tant que client, mais continue à accepter les connexions SMB 1.0 entrantes en tant que serveur.

#### **Étapes**

- 1. Avant de modifier les paramètres de sécurité SMB, vérifiez quelles versions SMB sont activées : vserver cifs security show
- 2. Faites défiler la liste pour voir les versions SMB.
- 3. Exécutez la commande appropriée, à l'aide de smb2-enabled-for-dc-connections option.

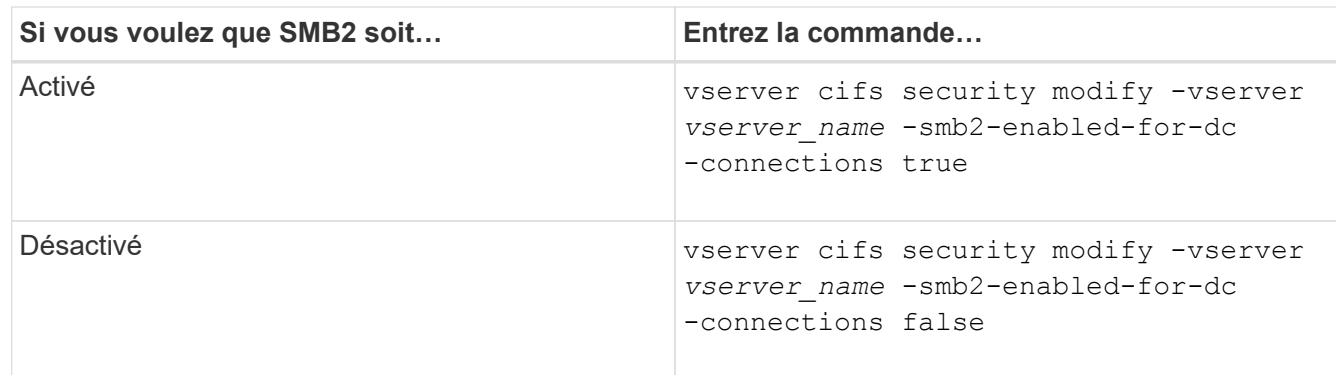

# <span id="page-6-0"></span>**Activez les connexions cryptées aux contrôleurs de domaine**

Depuis ONTAP 9.8, vous pouvez spécifier le cryptage des connexions aux contrôleurs de domaine.

#### **Description de la tâche**

ONTAP nécessite un cryptage pour les communications du contrôleur de domaine (DC) lorsque le système -encryption-required-for-dc-connection l'option est définie sur true; la valeur par défaut est false. Lorsque l'option est définie, seul le protocole SMB3 est utilisé pour les connexions ONTAP-DC, car le chiffrement n'est pris en charge que par SMB3.

Lorsque des communications DC cryptées sont requises, le -smb2-enabled-for-dc-connections L'option est ignorée, car ONTAP négocie uniquement les connexions SMB3. Si un DC ne prend pas en charge le SMB3 et le chiffrement, ONTAP ne se connecte pas avec lui.

#### **Étape**

1. Activer la communication chiffrée avec le DC : vserver cifs security modify -vserver *svm\_name* -encryption-required-for-dc-connection true

#### **Informations sur le copyright**

Copyright © 2024 NetApp, Inc. Tous droits réservés. Imprimé aux États-Unis. Aucune partie de ce document protégé par copyright ne peut être reproduite sous quelque forme que ce soit ou selon quelque méthode que ce soit (graphique, électronique ou mécanique, notamment par photocopie, enregistrement ou stockage dans un système de récupération électronique) sans l'autorisation écrite préalable du détenteur du droit de copyright.

Les logiciels dérivés des éléments NetApp protégés par copyright sont soumis à la licence et à l'avis de nonresponsabilité suivants :

CE LOGICIEL EST FOURNI PAR NETAPP « EN L'ÉTAT » ET SANS GARANTIES EXPRESSES OU TACITES, Y COMPRIS LES GARANTIES TACITES DE QUALITÉ MARCHANDE ET D'ADÉQUATION À UN USAGE PARTICULIER, QUI SONT EXCLUES PAR LES PRÉSENTES. EN AUCUN CAS NETAPP NE SERA TENU POUR RESPONSABLE DE DOMMAGES DIRECTS, INDIRECTS, ACCESSOIRES, PARTICULIERS OU EXEMPLAIRES (Y COMPRIS L'ACHAT DE BIENS ET DE SERVICES DE SUBSTITUTION, LA PERTE DE JOUISSANCE, DE DONNÉES OU DE PROFITS, OU L'INTERRUPTION D'ACTIVITÉ), QUELLES QU'EN SOIENT LA CAUSE ET LA DOCTRINE DE RESPONSABILITÉ, QU'IL S'AGISSE DE RESPONSABILITÉ CONTRACTUELLE, STRICTE OU DÉLICTUELLE (Y COMPRIS LA NÉGLIGENCE OU AUTRE) DÉCOULANT DE L'UTILISATION DE CE LOGICIEL, MÊME SI LA SOCIÉTÉ A ÉTÉ INFORMÉE DE LA POSSIBILITÉ DE TELS DOMMAGES.

NetApp se réserve le droit de modifier les produits décrits dans le présent document à tout moment et sans préavis. NetApp décline toute responsabilité découlant de l'utilisation des produits décrits dans le présent document, sauf accord explicite écrit de NetApp. L'utilisation ou l'achat de ce produit ne concède pas de licence dans le cadre de droits de brevet, de droits de marque commerciale ou de tout autre droit de propriété intellectuelle de NetApp.

Le produit décrit dans ce manuel peut être protégé par un ou plusieurs brevets américains, étrangers ou par une demande en attente.

LÉGENDE DE RESTRICTION DES DROITS : L'utilisation, la duplication ou la divulgation par le gouvernement sont sujettes aux restrictions énoncées dans le sous-paragraphe (b)(3) de la clause Rights in Technical Data-Noncommercial Items du DFARS 252.227-7013 (février 2014) et du FAR 52.227-19 (décembre 2007).

Les données contenues dans les présentes se rapportent à un produit et/ou service commercial (tel que défini par la clause FAR 2.101). Il s'agit de données propriétaires de NetApp, Inc. Toutes les données techniques et tous les logiciels fournis par NetApp en vertu du présent Accord sont à caractère commercial et ont été exclusivement développés à l'aide de fonds privés. Le gouvernement des États-Unis dispose d'une licence limitée irrévocable, non exclusive, non cessible, non transférable et mondiale. Cette licence lui permet d'utiliser uniquement les données relatives au contrat du gouvernement des États-Unis d'après lequel les données lui ont été fournies ou celles qui sont nécessaires à son exécution. Sauf dispositions contraires énoncées dans les présentes, l'utilisation, la divulgation, la reproduction, la modification, l'exécution, l'affichage des données sont interdits sans avoir obtenu le consentement écrit préalable de NetApp, Inc. Les droits de licences du Département de la Défense du gouvernement des États-Unis se limitent aux droits identifiés par la clause 252.227-7015(b) du DFARS (février 2014).

#### **Informations sur les marques commerciales**

NETAPP, le logo NETAPP et les marques citées sur le site<http://www.netapp.com/TM>sont des marques déposées ou des marques commerciales de NetApp, Inc. Les autres noms de marques et de produits sont des marques commerciales de leurs propriétaires respectifs.